# *T13. Zoradenie a filtrovanie. Tlač. Riešenie úloh.*

Databáza, polia, záznamy, položky, usporiadanie údajov, filtrovanie, tlač dokumentov

Tabuľkový procesor možno využívať nie len na vytváranie tabuliek s výpočtami, ale aj ako nástroj na evidenciu údajov. Pri práci s databázou takýchto údajov najčastejšie využijeme triedenie (zoradenie, usporiadanie) a filtrovanie

**Databáza (zoznam) -** obsahuje pomenované stĺpce, ktoré sa nazývajú **polia** (položky, atribúty) a riadky, ktorým sa hovorí **záznamy**. Prvý riadok predstavuje **záhlavie** databázy ( názvy jednotlivých položiek), ďalšie riadky sú záznamy databázy, jednotlivé bunky v riadku sú **položky** databázy. Využívajú sa databázové funkcie: zoradenie (usporiadanie) údajov, filtrovanie…

Pravidlá:

- zoznam nemusí začínať na prvom hárku ani v prvej bunke,
- záhlavie stĺpcov sa automaticky preberá podľa prvého riadku nad číselnými údajmi,
- medzi zoznamom a ostatnými údajmi musí byť aspoň jeden prázdny riadok a stĺpec,
- na hárku môže byť viac databáz,
- v jednom stĺpci musia byť údaje toho istého typu.

## **Zoradenie (triedenie, usporiadanie) zoznamu (databázy)**

- Pomocou ikony: vzostupne A-Z, zostupne Z-A
- pomocou menu: podľa zvolených kritérií

– bunkový kurzor umiestniť do databázy,

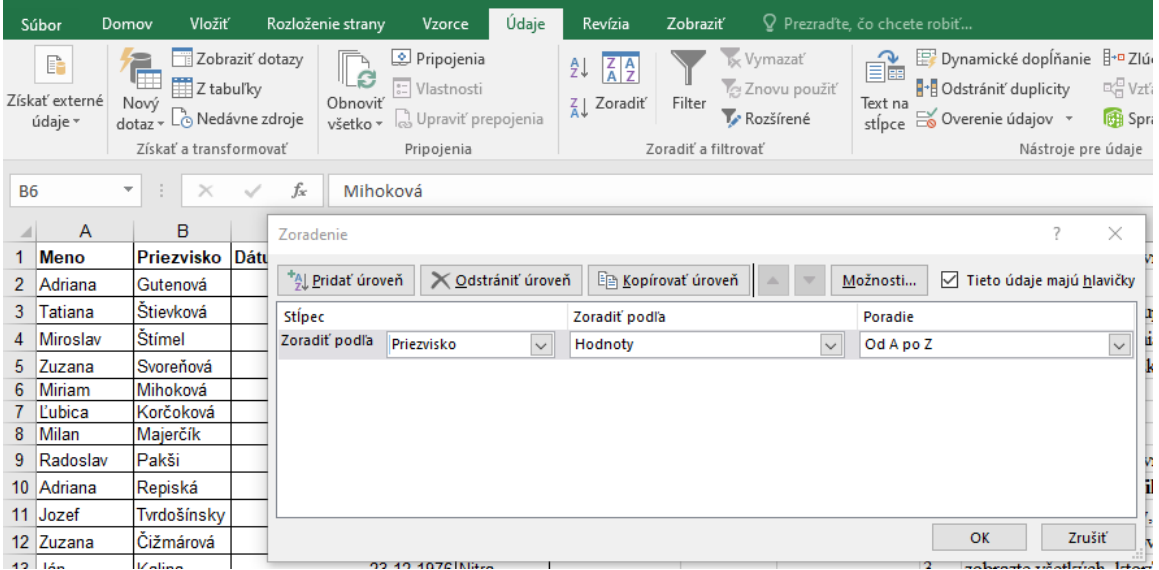

**Filtrovanie (výber z) databázy –** výber záznamov spĺňajúcich dané podmienky

Používa sa v prípade, ak je potrebné zobraziť len údaje spĺňajúce určité kritérium.

#### **Údaje – Filter – Automatický filter**

V záhlaví pri každom poli zoznamu sa zobrazí tlačidlo so šípkou.

Po klepnutí na tlačidlo v stĺpci, podľa ktorého je potrebné filtrovať údaje, sa zobrazí zoznam, ktorý obsahuje všetky hodnoty údajov z príslušného stĺpca a ďalšie položky:

- **Všetko** zobrazia sa všetky údaje,
- **a** zobrazia sa riadky ktoré spĺňajú obidve podmienky,
- **alebo** zobrazia sa riadky, ktoré spĺňajú jednu alebo druhú podmienku.

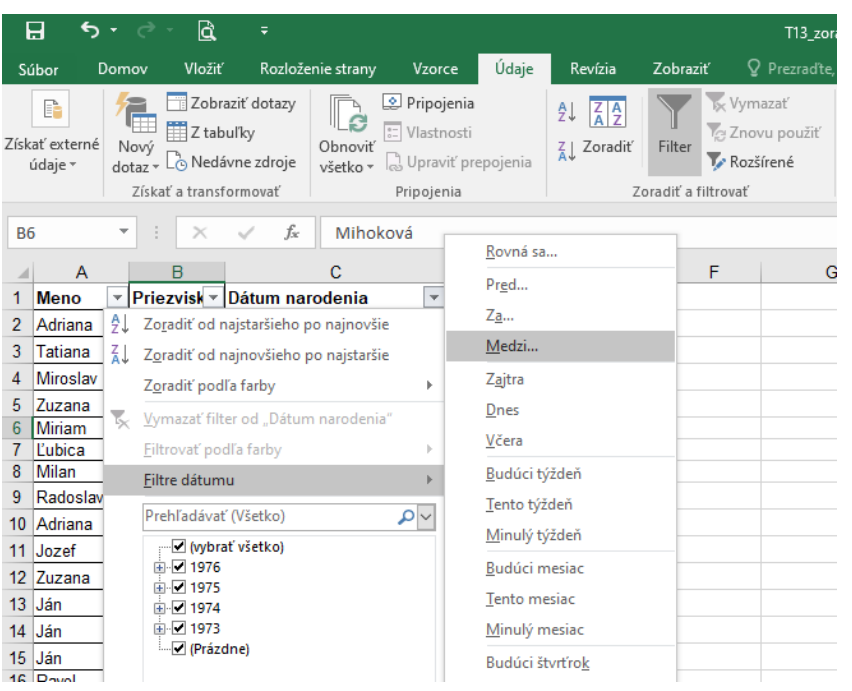

## **Tlač tabuliek a grafických objektov**

Tlačiť môžeme :

- celý pracovný hárok (list)
- vybratú časť pracovného hárku
- celý zošit

Pred tlačením údajov sa pozrieme na ukážku pred tlačou. Súbor/Ukážka pred tlačou/…Tu si môžeme nastaviť alebo zmeniť:

Nastavenie strany

- veľkosť a orientáciu strany
- okraje tlačenej plochy
- hlavičku a pätu stránky
- umiestnenie textu na stránke
- spôsob tlačenia hárku
- mierka napasovať na

Okraje – posúvaním meniť – to Word neumožňuje

### **Otázky:**

- 1. Ako musí byť usporiadaná tabuľka, by sme s ňou mohli pracovať ako s databázou?
- 2. Ako sa nazývajú stĺpce v databáze?
- 3. Ako sa nazývajú riadky v databáze?
- 4. Popíšte prostriedky, ktorými disponuje tabuľkový procesor, na prácu s rozsiahlymi údajmi.
- 5. Akým spôsobom zoradíte údaje vzostupne?
- 6. Čo rozumiete pod filtrovaním údajov?
- 7. Aké sú výhody tlače dokumentu v programe Excel oproti Wordu?

#### **Domáca úloha:**

Ivan Kalaš a kol.: Informatika pre stredné školy, SPN 2002, str. 11 - 13 S. Lukáč, Ľ. Šnajder: Práca s tabuľkami, SPN 2001, str. 39

- 1. Dokončite si všetky zadania (klasifikácia, skladatelia burzový graf).
- 2. Vytvorte tabuľku s evidenciou svojich obľúbených kníh (hudobných CD, DVD filmov, ...)